# **APLIKASI OWNCLOUD BERBASIS** *CLOUD COMPUTING* **DI PT. PALU MAS SEJATI**

Aria Warta Kusuma<sup>1</sup> Andi Susilo<sup>2</sup><br>wartakusuma@gmail.com as as a as a as a samundo ac id ariawartakusuma@gmail.com Universitas Respati Indonesia Universitas Respati Indonesia

# **ABSTRAK**

PT. Palu Mas Sejati merupakan perusahaan kontraktor tiang pancang yang bergerak pada jasa pemancangan dan penjualan tiang pancang. Saat ini perusahaan tersebut sudah menggunakan *Cloud Computing* yaitu Dropbox sebagai tempat penyimpanan *online*. Dropbox memiliki ruang penyimpanan maksimal secara gratis yang bisa digunakan adalah 2 GB. Namun seiring dengan penambahan dokumen yang harus disimpan pada Dropbox memberatkan PT. Palu Mas Sejati dari sisi pembiayaan sehingga diputuskan untuk membangun *Infrastructure as a Service* (IaaS) *Cloud Storage* pengganti Dropbox yaitu ownCloud. Metodologi pengembangan jaringan komputer diterapkan. Berdasarkan hasil pengujian, masing-masing fitur pada ownCloud sudah dapat menggantikan Dropbox dalam bentuk layanan *private cloud*.

**Kata Kunci:** IaaS, *Cloud Storage Online*, *Private Cloud*, *ownCloud*

### **I. Pendahuluan**

PT. Palu Mas Sejati merupakan perusahaan kontraktor tiang pancang yang bergerak di jasa pemancangan tiang pancang maupun penjualan tiang pancang. Pada saat ini perusahaan tersebut sudah menggunakan *Cloud Computing* yaitu Dropbox sebagai tempat penyimpanan *online*. Ruang peyimpanan gratis yang bisa digunakan adalah 2GB. Kapasitas yang melebihi 2GB untuk layanan Dropbox Pro diharuskan membayar \$9.99 / month dan Dropbox for Business \$15 / user / month. Penambahan *Storage Online* memberatkan perusahaan

Berasarkan hasil wawancara pada Tanggal 19 Oktober 2013 dengan Bpk. Rudi Setiawan selaku pimpinan pada PT. Palu Mas Sejati, maka perlu dibuat suatu *Server Storage* yang dapat menyelesaikan semua permasalahan yang ada saat ini.

## **II. Studi Literatur 2.1** *Cloud Computing*

Menurut Peter Mell dan Timothy Grance (*National Institute of Standards and Technology*, 2011) "*Cloud computing is a model for enabling ubiquitous, convenient, ondemand network access to a shared pool of configurable computing resources (e.g., networks, servers, storage, applications, and services) that can be rapidly provisioned and*

*released with minimal management effort or service provider interaction. This cloud model is composed of five essential characteristics, three service models, and four deployment models*." yang kurang lebih artinya *Cloud Computing* adalah sebuah model yang memungkinkan untuk *ubiquitous* (di mana pun dan kapan pun), nyaman, *On-demand* akses jaringan ke sumber daya komputasi (contoh: jaringan, *server*, *storage*, aplikasi dan layanan) yang dapat dengan cepat dirilis atau ditambahkan. Empat Model pengembangan *cloud* yaitu.

1. *Public Cloud*

Layanan *Cloud Computing* yang disediakan untuk masyarakat umum (Budiyanto, 2012). Sesuai dengan namanya. *Public cloud* disediakan oleh perusahaan-perusahaan penyedia layanan untuk semua pelanggan di seluruh dunia, jadi tidak terbatas untuk wilayah tertentu saja. Siapapun di seluruh dunia dapat memanfaatkan layanan ini. Perusahaan penyedia layanan memiliki pusat data (data *center*) raksasa yang tersebar di seluruh dunia. Semua pengguna dari seluruh dunia berbagipakai (*sharing*) sumber daya komputasi yang terdapat di seluruh pusat data ini. Tanggung jawab penyedia layanan adalah menjamin seluruh pusat data selalu hidup selama 24/7 dan 365 hari. Pengguna cukup menggunakan layanan dan melakukan pembayaran sesuai

pemakaian. kelebihan utamanya adalah pengguna tidak perlu melakukan investasi apapun untuk memanfaatkan *cloud computing*, selain koneksi ke *internet*. Pengguna cukup menghubungi jasa penyedia layanan dan meminta jenis layanan yang mereka butuhkan.

# 2. *Private Cloud*

Layanan *Cloud Computing* yang disediakan untuk memenuhi kebutuhan internal dari organisasi/perusahaan (Budiyanto, 2012). Infrastruktur *Cloud* itu bisa saja dikelola oleh organisasi tersebut atau oleh pihak ketiga. Lokasinya pun bisa *on-site* atau pun *off-site*. Biasanya organisasi dengan skala besar saja yang mampu mengelola *private Cloud* ini.

## 3. *Community Cloud*

Layanan *Cloud Computing* yang dibangun untuk komunitas tertentu. Konsumennya berasal dari organisasi yang mempunyai perhatian yang sama atas sesuatu/beberapa hal, misalnya saja standar keamanan, aturan, dan *compliance* (Budiyanto, 2012). Dalam model ini, sebuah infrastruktur *Cloud* digunakan bersama-sama oleh beberapa organisasi yang memiliki kesamaan kepentingan, misalnya dari sisi misinya, atau tingkat keamanan yang dibutuhkan.

# 4. *Hybrid Cloud*

Layanan *Cloud Computing* gabungan dari layanan *Public Cloud* dan *Private Cloud* yang diimplementasikan oleh suatu organisasi/perusahaan (Budiyanto, 2012). Infrastruktur *Cloud* yang tersedia merupakan komposisi dari dua atau lebih infrastruktur *Cloud* (*private, community,* atau *public*). meskipun secara entitas tetap berdiri sendiri, tapi dihubungkan oleh suatu teknologi/mekanisme yang memungkinkan portabilitas data dan aplikasi antar *Cloud*. Misalnya, mekanisme *load balancing* antar *Cloud*, sehingga alokasi sumber daya bisa dipertahankan pada level yang optimal.

# **2.2 Karakteristik** *Cloud Computing*

Lima kriteria yang harus dipenuhi oleh sebuah sistem untuk bisa dimasukkan ke dalam keluarga *Cloud Computing* (Affiyanto, 2006) yaitu:

# *1. On Demand Self Service*

Seorang pelanggan dimungkinkan untuk secara langsung memesan sumber daya yang dibutuhkan, seperti *processor time* dan

kapasitas penyimpanan melalui *control panel elektronis* yang disediakan. Jadi tidak perlu berinteraksi dengan personel *customer service* jika perlu menambah atau mengurangi sumber daya komputasi yang diperlukan.

## 2. *Broadband Network Access*

Layanan yang tersedia terhubung melalui jaringan pita lebar, terutama untuk dapat diakses secara memadai melalui jaringan *internet*, baik menggunakan *thin client*, *thick client* ataupun media lain seperti *smartphone*.

## 3. *Resource pooling*

Penyedia layanan *cloud*, memberikan layanan melalui sumber daya yang dikelompokkan di satu atau berbagai lokasi data *center* yang terdiri dari sejumlah *server* dengan mekanisme *multitenant*. Mekanisme *multitenant* ini memungkinkan sejumlah sumberdaya komputasi tersebut digunakan secara bersama-sama oleh sejumlah *user*, sumber daya tersebut bisa berbentuk fisik maupun *virtual*, dapat dialokasikan secara dinamis untuk kebutuhan pelanggan sesuai permintaan. Dengan demikian, pelanggan tidak perlu tahu bagaimana dan darimana permintaan akan sumber daya komputasinya dipenuhi oleh penyedia layanan, yang penting setiap permintaan dapat dipenuhi. Sumber daya komputasi ini meliputi media penyimpanan, *memory*, *processor*, pita jaringan, dan *mesin virtual*

# 4. *Elastis (Rapid elasticity)*

Kapasitas komputasi yang disediakan dapat secara elastis dan cepat disediakan, baik itu dalam bentuk penambahan ataupun pengurangan kapasitas yang diperlukan. Untuk pelanggan sendiri, dengan kemampuan ini seolah-olah kapasitas yang tersedia tak terbatas besarnya, dan dapat dibeli kapan saja dengan jumlah berapa saja.

## 5. *Measured Service*

Sumber daya *cloud* yang tersedia harus dapat diatur dan dioptimasi penggunaannya, dengan suatu sistem pengukuran yang dapat mengukur penggunaan dari setiap sumber daya komputasi yang digunakan (penyimpanan, *memory*, *processor*, lebar pita, aktivitas *user*, dan lainnya). Dengan demikian, jumlah sumberdaya yang digunakan dapat secara transparan diukur yang akan menjadi dasar bagi *user* untuk membayar biaya penggunaan layanan.

#### **2.3 Model Layanan** *Cloud Computing*

Berdasarkan jenis layanan *cloud computing* dibagi menjadi 3 model layanan yaitu:

#### *Software As A Service*

*Software As A Service* (SaaS) Menyediaan layanan berupa aplikasi yang dapat digunakan oleh konsumen yang berjalan pada infrastruktur *cloud*. Contoh penyedia layanan SaaS adalah gmail, google docs, office 365 dan SalesForce.

#### *Platform As A Service*

*Platform As A Service* (PaaS) Menyediakan *platform* (Bahasa pemrograman, *Tools*, *Web server*, *database*) yang berguna untuk pengembangan aplikasi yang berjalan pada infrasturktur *cloud* dan hasilnya dapat dimanfaatkan untuk konsumen. Contoh penyedia layanan PaaS adalah OpenShift, PHPCloud, AppFog, Heroku dan Google App Engine.

### *Infrastructure As A Service*

*Infrastructure As A Service* (IaaS) Menyediakan sumber daya pemrosesan, penyimpanan, kapasitas jaringan, dan sumber daya komputasi lainnya. Contoh penyedia layanan Amazon EC2 dan TelkomCloud.

#### **III. Analisis dan Perancangan**

#### **3.1 Kondisi Jaringan yang sedang Berjalan**

Pada PT. Palu Mas Sejati, komputer dikelola oleh 2 orang staf. Terdapat 2 lantai yang digunakan untuk ruang kerja yaitu lantai 2 dan lantai 3. Pada lantai 2 terdapat bagian keuangan, *purchasing*, *marketing*, HRD, dan operasional. Di lantai 3 terdapat bagian *accounting*. Di setiap ruangan memiliki jumlah komputer yang berbeda-beda. Bagian keuangan terdiri dari 2 komputer dan 1 komputer cctv beserta modem/router di dekatnya, bagian *purchasing* terdiri dari 1 komputer, bagian *marketing* terdiri dari 4 komputer, bagian HRD terdiri dari 3 komputer, bagian Operasional terdiri dari 7 komputer dan bagian *accounting* terdiri dari 7 komputer.

Jaringan pada PT. Palu Mas Sejati menggunakan *router* D-link DSL-2640T untuk menghubungkan jaringan pada lantai 2 dan lantai 3, menggunakan *Switch* D-link dengan model DES-1016A. Terdapat 2 *Switch* di setiap lantai dan media *transmisi* yang digunakan pada PT. Palu Mas Sejati adalah menggunakan media transmisi kabel UTP Cat 5 dan wifi D-Link DWA 123.

Protokol yang digunakan adalah *Transmision Control Protocol/Internet Protocol* (TCP/IP). IP *Address* kantor PT. Palu Mas Sejati menggunakan kelas C, yaitu 192.168.1.1/24 s/d 192.168.1.255.

Dokumen yang disimpan di dalam *cloud storage online* pada PT. Palu Mas Sejati dalam bentuk pengolah kata, spreadsheet, presentasi,dan gambar.

Prosedur sistem yang sedang berjalan pada

- PT. Palu Mas Sejati adalah sebagai berikut :
- 1) *Marketing* mendapat pesanan dari konsumen berupa pesanan tiang dan jasa dengan memberitahu data diri, data tempat pengiriman atau pemancangan dan data tiang yang dibutuhkan<br>*Marketing* memberikan
- 2) *Marketing* memberikan harga jasa pemancangan atau harga tiang.
- 3) *Marketing* mensurvei lokasi.
- 4) *Marketing* membuat dokumen kontrak, surat perintah kerja (SPK), dan menyimpannya di lingkup bagian marketing.
- 5) *Marketing* mencetak dokumen kontrak, SPK dan memberikan kepada bagian *Accounting* untuk pengecekan.
- 6) Operasional mendapatkan SPK.
- 7) Operasional mengirim alat dan bahan ke alamat proyek.
- 8) Operasional melakukan pemancangan sesuai dengan spk atau kebutuhan proyek.
- 9) Operasional membuat Berita Acara (BA) selesainya pekerjaan dan menyimpannya pada lingkup bagian operasional.
- 10) *Accounting* menerima SPK dari *marketing* lalu mengarsipkannya
- 11) *Accounting* menerima kontrak dari *marketing* untuk dilakukan pengecekan dan paraf.
- 12) *Accounting* mengecek BA.
- 13) *Accounting* membuat kwitansi dan menyimpannya pada lingkup bagian *accounting*.
- 14) *Accounting* menyerahkan dokumen cetak kwitansi ke bagian *marketing* untuk dapat ditindaklanjuti kepada konsumen.

Adapun PC yang digunakan sebagai penyimpanan *file* internal pada masing-masing bagian di PT. Palu Mas Sejati terdapat tiga, yaitu PC penyimpanan *file Marketing*, PC penyimpanan *file* Operasional, dan PC penyimpanan *file Accounting*. Ketiga PC tersebut digunakan untuk menyimpan data pada masing-masing bagian dan *folder sharing*. Spesifikasi komputer yang digunakan pada PT. Palu Mas Sejati, dapat dilihat pada tabel 1, tabel 2, dan tabel 3.

Tabel 1 Spesifikasi Penyimpanan *File Marketing*

| 11100110000000 |                               |  |
|----------------|-------------------------------|--|
| <b>Jenis</b>   | Spesifikasi                   |  |
| Processor      | $Intel(R) Core(TM)$ 2 Duo CPU |  |
|                | E7500 @ 2.93 GHz 2.90 GHz     |  |
| Memory/RAM     | 2 GB DDR 3.                   |  |
| Hard Disk      | 250 GB SATA.                  |  |
| Operating      | Windows 7 Home Basic 32-bit   |  |
| System         | (6.1, Build 7601)             |  |

Tabel 2 Spesifikasi Penyimpanan *File* **Operasional** 

| <b>Jenis</b>     | <b>Spesifikasi</b>          |
|------------------|-----------------------------|
|                  | Pentium(R) Dual-Core CPU    |
| Processor        | E5400 @ 2.7 GHz (2 CPUs),   |
|                  | $\sim$ 2.7GHz               |
| Memory/RAM       | 1 GB DDR 2                  |
| <b>Hard Disk</b> | 250 GB SATA.                |
| Operating        | Windows 7 Home Basic 32-bit |
| <b>System</b>    | (6.1, Build 7601)           |

Tabel 3 Spesifikasi Penyimpanan *File Accounting*

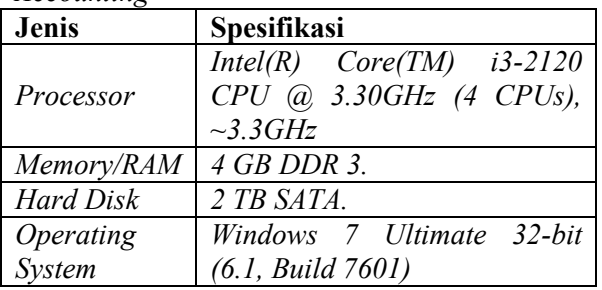

Prosedur penggunaan Dropbox pada PT. Palu Mas Sejati sebagai berikut :

- 1) Dropbox diinstall pada masing-masing komputer di lantai 3 yang telah terkoneksi *Internet*.
- 2) *File-file* terbaru pada bagian *accounting*, operasional, dan bagian *marketing* akan ditaruh pada Dropbox, agar dapat dikerjakan di luar perusahaan oleh bagian terkait.
- 3) *File-file* yang sudah tidak digunakan pada Dropbox dikembalikan lagi pada *server storage* pada masing-masing bagian.
- 4) *File-file* yang disimpan pada Dropbox berupa *file image*, Word dan Excel.

Kantor pusat PT. Palu Mas Sejati beralamat di Jl. Mangga Besar Raya No. 20 AA. Pada Lantai satu pada gedung PT. Palu Mas Sejati terdapat restoran atau rumah makan bernama Bakmi kemurnian, sedangkan kantor PT. Palu Mas Sejati terletak pada lantai 2 dan 3 pada gedung tersebut. Pada lantai dua terdapat 1

*modem/router*, 1 *switch*, dan 18 PC. Delapan Belas PC meliputi 1 PC CCTV, 1 PC bagian *Purchasing*, 2 PC bagian keuangan, 4 PC bagian *marketing*, 3 PC bagian HRD, dan 7 PC bagian operasional. Jaringan yang digunakan sebagai penghubung antara PC satu dengan PC lainnya pada lantai 2 menggunakan kabel UTP dan WiFi, sedangkan Pada lantai 3 terdapat 1 *Switch* dan 7 PC bagian *Accounting*. Ilustrasi denah ruang pada PT. Palu Mas Sejati yang sedang berjalan, dapat dilihat pada gambar 1.

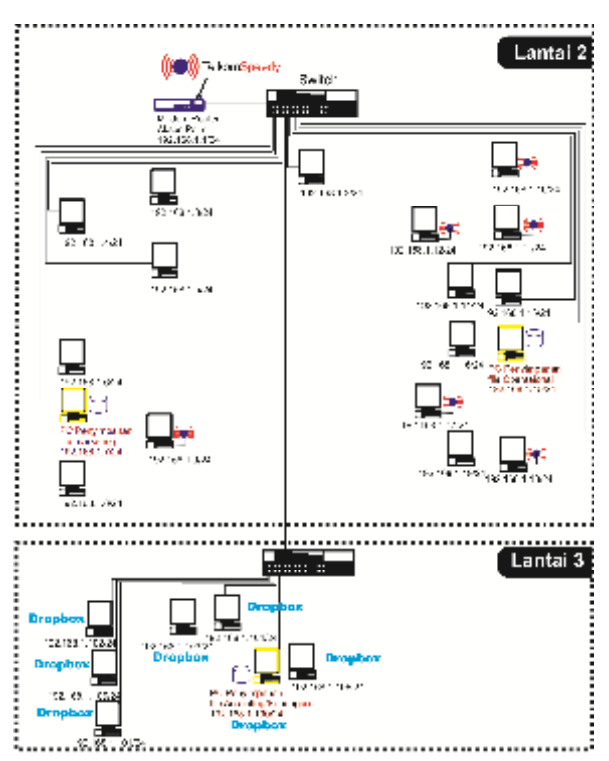

Gambar 1. Denah Ruang kantor pada PT. Palu Mas Sejati yang sedang berjalan

Skema *IP Address* komputer pada PT. Palu Mas Sejati dapat dilihat pada tabel 4

Tabel 4 Skema *IP Address*

| Nama        | <b>IP</b> Address | Workgroup      |
|-------------|-------------------|----------------|
| Komputer    |                   |                |
| Lantai 2    |                   | <b>PALUMAS</b> |
| USR-01/USR- | 192.168.1.1-      |                |
| 19          | 192.168.1.19      |                |
| Lantai 3    |                   | <b>PALUMAS</b> |
| USR-        | 192.168.1.100-    |                |
| 100/USR-106 | 192.168.1.106     |                |

#### **3.2 Sistem yang diusulkan**

Prosedur sistem yang diusulkan pada PT. Palu Mas Sejati adalah sebagai berikut :

1) *Marketing* mendapat pesanan dari Customer berupa pesanan tiang dan jasa dengan memberitahu data diri, data tempat pengiriman atau pemancangan dan data tiang yang dibutuhkan

- 2) *Marketing* memberikan harga jasa pemancangan atau harga tiang.
- 3) *Marketing* mensurvei lokasi.
- 4) *Marketing* membuat dokumen kontrak, surat perintah keria (SPK) dan menyimpannya pada *server* OwnCloud.
- 5) *Marketing* mencetak dokument kontrak, SPK dan memberikan kepada bagian *Acconting* untuk pengecekan.
- 6) Operasional mendapatkan SPK.
- 7) Operasional mengirim alat dan bahan ke alamat proyek.
- 8) Operasional melakukan pemancangan sesuai dengan spk atau kebutuhan proyek.
- 9) Operasional membuat Berita Acara (BA) selesainya pekerjaan dan menyimpannya pada *server* OwnCloud.
- 10) *Acconting* menerima SPK dari *marketing* lalu mengarsipkannya
- 11) *Accounting* menerima Kontrak dari *marketing* untuk dilakukan pengecekan dan paraf.
- 12) *Accounting* mengecek BA.
- 13) *Accounting* membuat kwitansi dan menyimpannya pada *server* OwnCloud.
- 14) *Accounting* menyerahkan dokumen cetak kwitansi ke bagian *marketing* untuk dapat ditindaklanjuti kepada pelanggan*.*

Prosedur penggunaan ownCloud pada PT. Palu Mas Sejati sebagai berikut :

- 1) OwnCloud diinstall pada masing-masing komputer pada Lantai 3.
- 2) OwnCloud diinstall pada komputer *Marketing* dengan *IP Address* 192.168.1.7/24 dan pada komputer Operasional dengan *IP Address* 192.168.1.15/24.
- 3) Pada lantai 2 dan lantai 3 semua ownCloud tidak terkoneksi *internet*, yakni dengan dikoneksikan dengan *IP Address Local Area Network* (LAN) 192.168.1.100/24 yaitu *server* ownCloud.
- 4) *File-file* pada bagian *accounting*, operasional, dan bagian *marketing* akan ditaruh pada ownCloud pada masingmasing komputer yang telah terinstall, agar dapat dikerjakan di dalam dan di luar perusahaan oleh bagian terkait.
- 5) *File-file* yang disimpan pada ownCloud berupa file gambar, Word, dan Excel.

Ilustrasi Infrastruktur jaringan yang diusulkan untuk penerapan *cloud computing* pada PT. Palu Mas Sejati dapat dilihat pada gambar 2.

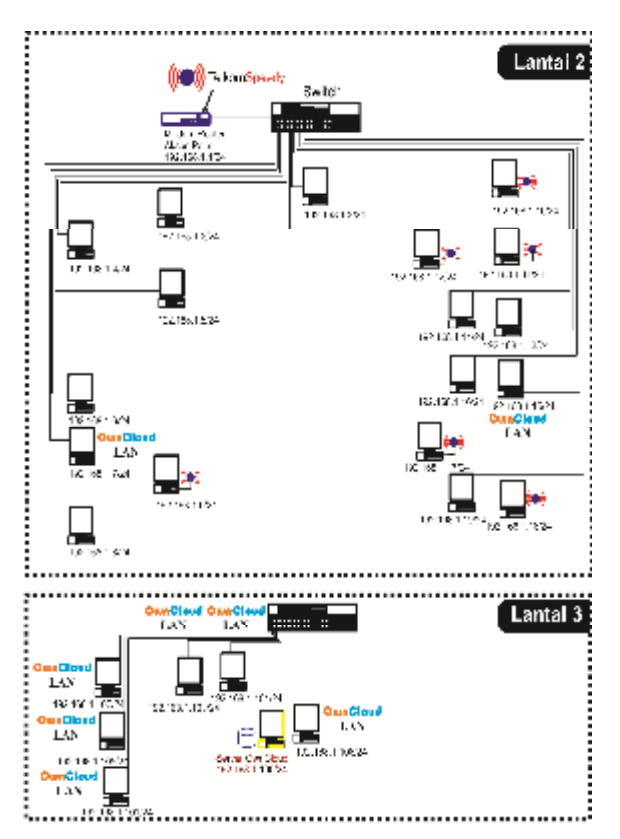

Gambar 2 Denah Ruang kantor pada PT. Palu Mas Sejati yang diusulkan

# **IV. Implementasi dan Hasil**

Hasil dari implementasi disajikan dalam bentuk *screenshoot* berupa gambar beberapa halaman *website*. Sedangkan pengujian dilakukan dengan melakukan beberapa masukan data ke dalam sistem oleh *user.*

## **4.1 Perangkat Penunjang**

Perangkat yang digunakan pada implementasi infrastruktur *cloud computing* pada PT. Palu Mas Sejati meliputi perangkat keras dan perangkat lunak. Spesifikasi dapat dilihat pada tabel 5 dan tabel 6.

Tabel 5 Perangkat Keras

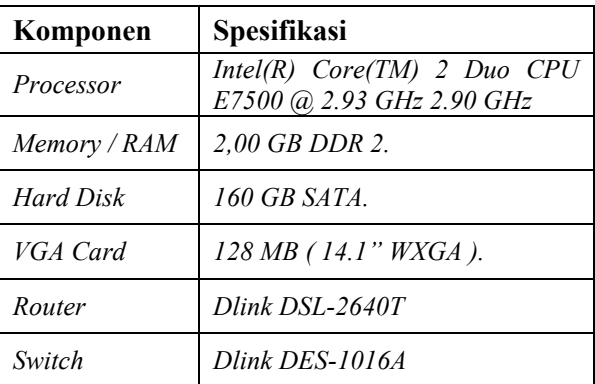

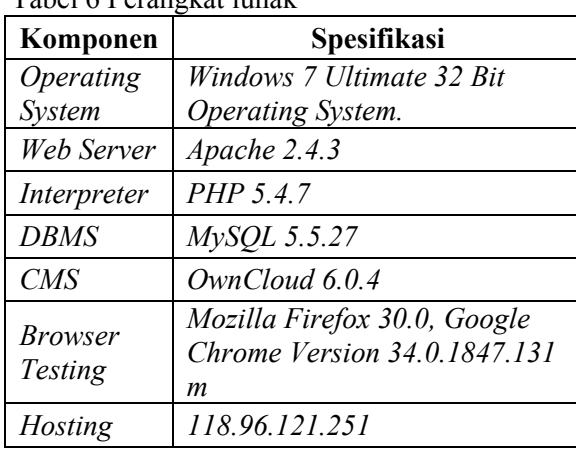

### Tabel 6 Perangkat lunak

## **4.2 Implementasi dari Sisi Pengelola (IT)**

Setiap pengguna *internet* mempunyai *IP Public Static* maupun *dynamic* sebagai tanda atau identitas darimana mengakses dan dengan *Provider* apa mengaksesnya. Begitu pula untuk menerapkan *storage online,* perlu sebuah IP *public* untuk mengaksesnya. Beberapa pengaturan pada router maupun pada komputer *server* yang akan dibuat *storage server*. Pada implementasi infrastruktur ini menggunakan IP *public static*, namun pada kenyataannya dapat menggunakan IP *Public Dynamic*.

## **4.3 Implementasi Dari Sisi** *User*

Tampilan layar utama yang dikunjungi oleh setiap *user* adalah sama. Setiap *user* yang hendak mempunyai *account* harus mendafarkan diri terlebih dahulu kepada IT atau admin *ownCloud.* Setelah disetujui, barulah *user* dapat menggunakannya untuk penyimpanan *online*. Tampilan layar utama dapat dilihat pada gambar 3 dan tampilan setelah *login* dapat dilihat pada gambar 4.

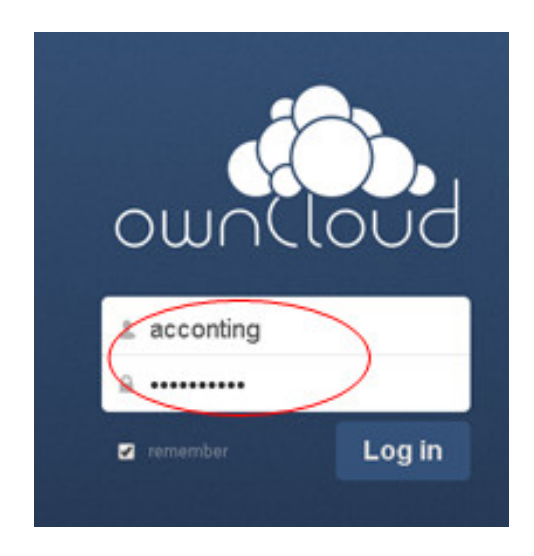

Gambar 3 Tampilah Layar Utama dan *Login*

| <b>De</b> restant                                   | Q.<br>11.211117      |
|-----------------------------------------------------|----------------------|
| Sex of<br>F                                         | $m_{11}$ of $m_{12}$ |
| Pas.<br>言<br><b>Start</b>                           | She Henry            |
| 4<br>the street<br>State of                         | <b>CONTROL</b>       |
| rek<br>R                                            | Conceptual.          |
| Dec in<br>⋍<br>pata                                 | والمعدة              |
| ■<br>а<br>24 J.A.D. PH At 11<br>N-m                 | ilika omean          |
| through the<br>m<br>$11 - 7$<br>л,<br><b>Court.</b> | 1712                 |

Gambar 4 Tampilah Setelah *Login*

## **V. Kesimpulan**

Dari hasil implementasi dapat disimpulkan bahwa:

- 1 Pembuatan infrastruktur *Cloud Computing* ownCloud dapat berjalan dengan semestinya layaknya DropBox.
- 2 Sistem penyimpanan *Online* (*Private Cloud Storage*) *Local Area Network* sangat membantu dalam *management bandwidth*.

# **VI. Referensi**

[1] Affiyanto, Dedy Setyo. 2006. *"The Power of OwnCloud"*. Penerbit Leutikaprio, Yogyakarta. http://www.leutikaprio.com/main/media/sam ple/The%20Power%20o f%20ownCloud%20(SD).pdf (Diunduh 19 Juli 2014).

[2]Anggeriana, Herwin. 2011. *"Pengembangan Elemen Cloud Computing dalam Sistem Teknologi Informasi"*. http://s3.amazonaws.com /academia.edu.documents/ 31469406/ Journal\_Cloud\_Computinglibre.pdf?AWSAccessKeyId= AKIAJ56TQJ RTWSMTNPEA&Expires=1408420251&Si gnature=Q%2FuNrfEeCoAtBN0BtRiAs%2 BU%2FPzE%3D. (Diunduh 28 Juli 2014).

- [3] Budiyanto, Alex. 2012. *"Pengantar Cloud Computing"*. Komunitas Cloud Computing Indonesia, http://www.cloudindonesia.or.id/wpcontent/uploads/2012/05/E-Book-Pengantar-Cloud-Computing-R1.pdf. (Diunduh 24 Juli 2014).
- [4]Dropbox Team. 2014. *"Plan"*. https://www.dropbox.com/plans (Diakses 2 Juli 2014).
- [5] Forward, Port. "*Port Forwarding the Dlink DSL-2640T Router for BitComet*" http://portforward.com/english/routers/port\_ forwarding/Dlink/DSL-2640T/. (Diakses 25 Agustus 2014).
- [6] Komputer, Wahana. 2014. "*Konsep dan Implementasi Jaringan dengan Linux Ubuntu*". Penerbit Andi, Yogyakarta.
- [7] NIST. 2011. "*The NIST Definition of Cloud Computing*". http://csrc.nist.gov/publications/nistpubs/800 -145/SP800-145.pdf (Diunduh 13 Juni 2014).
- [8] Owncloud.org. 2014. "*ownCloud Features*". https://owncloud.org/features/ (Dilihat 11 Juni 2014).
- [9] Purbo, Onno W. 2012. *"Membuat Sendiri Cloud Computing Server Menggunakan Open Source"*. Penerbit Andi, Yogyakarta.
- [10] Purbo, Onno W. 2011. *"Petunjuk Praktis Cloud Computing Menggunakan Open Source"*. http://kambing.ui.ac.id/onnopurbo/ebook/eb ook-voip/OWP-20110701-petunjuk-praktiscloud-computing-menggunakanopensource.pdf (Diunduh 19 Juli 2014).

[11]Rahma, N.F.P. 2012. *"Analisis Implementasi Infrastructure As A Service Menggunakan Ubuntu Cloud Infrastruktur"*. http://s3.amazonaws.com/academia.edu. documents/31469406/Journal\_Cloud\_Comp uting-libre.pdf?AWSAccessKeyId= AKIAJ56TQJRTWSMTNPEA&Expires=14 09382369&Signature=vcYUo%2FKAyKsM wo%2B5w3Zl2r4%2BSug%3D (Diunduh 28 Juni 2014)

[12]Sugianto, Masim. 2010. *"Panduan Virtualisasi & Cloud computing pada Sistem Linux". http://vavai.com/wpcontent/uploads/2011/01/Implementasi-Virtualisasi-Cloud-Computing-pada-Sistem-Linux.pdf.* (Diunduh 7 Agustus 2014)